# РУКОВОДСТВО ПО УСТАНОВКЕ (РАЗВЕРТЫВАНИЮ) СИСТЕМЫ **DIGIT MHB**

### **СОДЕРЖАНИЕ**

- 1 [Перечень программного обеспечения4](#page-3-0)
- 2 [Требования к серверному оборудованию5](#page-4-0)
- 3 [Инструкция по установке системы установщиком digit-mev.run6](#page-5-0)
- 4 [Пошаговая инструкция по установке компонентов системы7](#page-6-0)
	- [4.1 Установка OpenJDK7](#page-6-1)
	- [4.2 Установка Tomcat7](#page-6-2)
	- [4.3 Установка PostgresPro8](#page-7-0)
	- [4.4 Дополнительные настройки9](#page-8-0)

5 [Описание действий по проверке корректности установки](#page-11-0)  [компонентов и их настройке12](#page-11-0)

### **СПИСОК СОКРАЩЕНИЙ**

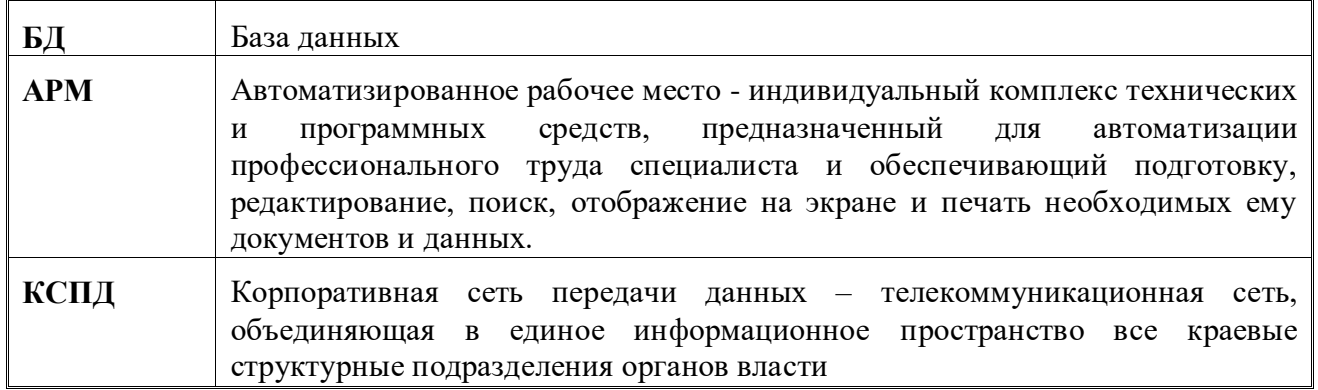

#### <span id="page-3-0"></span>**1 ПЕРЕЧЕНЬ ПРОГРАММНОГО ОБЕСПЕЧЕНИЯ**

Для развертывания Digit МЭВ аппаратный комплекс должен представлять собой 2 взаимосвязанных компоненты: сервер приложений и сервер базы данных. Каждый из серверов функционирует под управлением операционной системы ALT Linux.

Требования к операционной системе ALT Linux:

- ALT 8.2 Server (december)
- Ядро: 4.9.71
- Архитектура: x86\_64

На сервере приложения должно быть установлено следующее ПО:

1) Apache Tomcat версии 7.0 с открытым исходным кодом, разрабатываемый Apache Software Foundation и реализующий спецификацию сервлетов и спецификацию JavaServer Pages и JavaServer Faces.

2) OpenJDK версии 1.7.0.

На сервере базы данных должна быть установлена объектнореляционная система управления базами данных PostgresPro версии 9.6 standart.

### <span id="page-4-0"></span>**2 ТРЕБОВАНИЯ К СЕРВЕРНОМУ ОБОРУДОВАНИЮ**

Требования к серверному оборудованию для размещения Digit МЭВ:

- 4 Гб оперативной памяти;
- 8 Гб физической памяти;
- $-2$  ядра СРU.

### <span id="page-5-0"></span>**3 ИНСТРУКЦИЯ ПО УСТАНОВКЕ СИСТЕМЫ УСТАНОВЩИКОМ DIGIT-**

#### **MEV.RUN**

Порядок установки:

- 1) Перейти по адресу <ftp://ftp.smart-consulting.ru/>
	- 2) логин : по запросу
	- 3) пароль : по запросу
	- 4) Загрузить архив digit\_mev.zip и распаковать его
	- 5) Дать файлу digit-mev.run права на исполнение: *chmod +x ./digitmev.run*
	- 6) Выполнить файл: *./digit-mev.run*

После окончания выполнения переходим к п.5 в оглавлении (Описание действий по проверке корректности установки компонентов и их настройке)

## <span id="page-6-0"></span>4 ПОШАГОВАЯ ИНСТРУКЦИЯ ПО УСТАНОВКЕ КОМПОНЕНТОВ СИСТЕМЫ

Для развертывания Digit МЭВ необходимо выполнить следующие действия в установленном порядке.

### <span id="page-6-1"></span>4.1 Установка OpenJDK

OpenJDK 1.7.0 можно скачать набрав команду:

sudo apt-get install java-1.7.0-openjdk-devel

Проверка установки:

Iroot@host-184 "I# java -version<br>java version "1.7.0\_79"<br>OpenJDK Runtime Environment (ALTLinux-alt2\_2.5.5.0jpp7-x86\_64 u79-b14) OpenJDK 64-Bit Server VM (build 24.79-b02, mixed mode)

### <span id="page-6-2"></span>4.2 Установка Tomcat

1) Загружаем Tomcat на сервер приложения, перейдя по данной ссылке:

wget http://apache-mirror.rbc.ru/pub/apache/tomcat/tomcat-7/v7.0.92/bin/apache-tomcat-7.0.92.tar.gz

2) Создаем пользователя:

/usr/sbin/useradd tomcat7

3) Для установки Tomcat необходимо ввести следующие команды:

cp apache-tomcat-7.0.92.tar.gz/opt/ tar xfvz apache-tomcat-7.0.92.tar.gz mv apache-tomcat-7.0.92 tomcat7 chown -R tomcat7:tomcat7 /opt/tomcat7/

4) В файл vim /etc/systemd/system/tomcat7.service

добавляем следующий код

 $[Unit]$ Description=Apache Tomcat 7 After=network.target [Service] Type=forking ExecStart=/opt/tomcat7/bin/startup.sh ExecStop=/opt/tomcat7/bin/shutdown.sh  $User=tomcat7$ Group=tomcat7 [Install]

5) В файл vim /opt/tomcat7/bin/setenv.sh добавляются

#### следующие строки:

export JAVA\_HOME="/usr/lib/jvm/java-openjdk" export JRE\_HOME="/usr/lib/jvm/java-openjdk/jre" export JAVA\_OPTS="\$JAVA\_OPTS -Dfile.encoding=UTF-8 -Djava.util.logging.manager=org.apache.juli.ClassLoaderLogManager -XX:MaxPermSize=512m -Dsun.rmi.dgc.client.gcInterval=3600000 -Dsun.rmi.dgc.server.gcInterval=3600000 -XX:+CMSClassUnloadingEnabled -Djava.net.preferIPv4Stack=true"

### <span id="page-7-0"></span>4.3 Установка PostgresPro

#### 1) Прописываем репозитории

echo "rpm http://repo.postgrespro.ru/pgpro-9.6/altlinux/8 x86\_64 pgpro" > /etc/apt/sources.list.d/pgpro.list

echo "rpm http://repo.postgrespro.ru/pgpro-9.6/altlinux/8 noarch pgpro " $>$ /etc/apt/sources.list.d/pgpro.list

apt-get update

#### 2) Устанавливаем PostgresPro:

apt-get install postgrespro9.6 apt-get install postgrespro9.6-server apt-get install libecpg6.8

#### 3) Инициализируем БД:

/etc/init.d/postgresql-9.6 initdb

ИЛИ

service postgresql-9.6 initdb

#### $4)$  B  $\sqrt{var/lib/pgsq/9.6/data/pg}$  hba.conf **файле** прописывается возможность подключения к БД:

# "local" is for Unix domain socket connections only local all all trust # IPv4 local connections: host all all 127.0.0.1/32 md5

#### 5) В файле /var/lib/pgsql/9.6/data/postgresql.conf в Connection Settings прописываем:

 $listen\_addresses = '*'$  $port = 5432$  $max\_connections = 100$ 

#### 6) Запускается PG, выбирается пользователь postgres и открывается

консоль:

*service postgresql-9.6 start su postgres psql postgres*

#### 7) Создается БД:

*CREATE ROLE adapter; CREATE DATABASE adapterdb OWNER adapter; ALTER ROLE adapter ENCRYPTED PASSWORD 'adapterpass'; GRANT CONNECT ON DATABASE adapterdb TO adapter; ALTER ROLE adapter LOGIN; \q*

*cat schemaMEV.sql | psql -h 1270.0.1 -W -U adapter adapterdb*

#### 8) Проверка работоспособности БД:

*[root@host-184 ~]# psql -h 127.0.0.1 -p 5432 -W -U adapter adapterdb Пароль пользователя adapter: psql (9.6.11) Введите "help", чтобы получить справку. adapterdb=>* 6)Добавление PostgreSQL в автозагрузку:

chkconfig postgresql on

#### <span id="page-8-0"></span>**4.4 Дополнительные настройки**

После всех установок необходимо выполнить следующее:

**1)** В файл /opt/tomcat7/conf/context.xml (под строкой

<WatchedResource>WEB-INF/web.xml</WatchedResource>**)**

#### помещается блок:

*<Resource name="jdbc/AdapterDS" auth="Container" type="javax.sql.DataSource" driverClassName="org.postgresql.Driver" url="jdbc:postgresql://localhost/adapterdb" username="adapter" password="adapterpass" maxActive="200" maxIdle="20" maxWait="10000"*

 $testWhileIdle="true"$  $testOnBorrow="true"$ testOnReturn="false" validationInterval="30000" timeBetweenEvictionRunsMillis="30000" removeAbandonedTimeout="30" removeAbandoned="true" logAbandoned="true" minEvictableIdleTimeMillis="30000" validationQuery="select 1"

- $\rightarrow$
- 2) Создается каталог /etc/tomcat7/adapters/, в который помещаются следующие файлы:
	- /opt/tomcat7/conf/adapters/adapter.properties  $\rm{co}$ следующим

#### содержанием:

#Set to 'true' in production smev.removeTestMsg=false

#Information system signature configuration: key/cert alias and password from the "HDImageStore" CryptoPro store. #If left empty, no signature will be added  $ad$ apter.sign.alias=  $adapters. sign. pass word =$ 

#Dictionary web app deployment place #Used for both server side and client side code dictionary.browserUrl=http://127.0.0.1:8080/ dictionary.serverUrl=http://127.0.0.1:8080/

#---- Following settings are for reverse adapters only ---- $#$  if set to true, will enforce signature on reverse adapter attachments attachmentSignature.enforce=false

#### - /opt/tomcat7/conf/adapters/hibernate.cfg.xml

 $\langle$ -!DOCTYPE hibernate-configuration PUBLIC "-//Hibernate/Hibernate Configuration DTD 3.0//EN" "http://hibernate.sourceforge.net/hibernate-configuration-3.0.dtd"> <hibernate-configuration>  $<$ session-factory> <property name="hibernate.dialect">org.hibernate.dialect.PostgreSQLDialect</property>  $\langle$ property name="hibernate.connection.datasource">java:comp/env/jdbc/AdapterDS</property> <property name="hibernate.hbm2ddl.auto">update</property>  $\langle$ property name="hibernate.show\_sql">true $\langle$ property> <property name="hibernate.format\_sql">true</property>  $\langle$ /session-factory> </hibernate-configuration>

*/opt/tomcat7/conf*/adapters/jbpm-processes.properties

*# Format: reverseAdapterId=processDefinitionId # Process definition id includes process version (processName-version) roiv-roiv=sibir\_foiv\_housebook-3*

*/opt/tomcat7/conf*/adapters/log4j.properties

*log4j.rootLogger=INFO, file # 'file' is a basic kitchensink appender log4j.appender.file=org.apache.log4j.RollingFileAppender log4j.appender.file.File=/opt/tomcat/logs/adapter.log log4j.appender.file.MaxFileSize=10MB log4j.appender.file.MaxBackupIndex=5 log4j.appender.file.append=true log4j.appender.file.layout=org.apache.log4j.PatternLayout log4j.appender.file.layout.ConversionPattern=%d \[%t\] %p %c %x - %m%n # 'forwardCalls' logs all SOAP interaction with SMEV in forward adapters log4j.logger.forwardCalls=DEBUG, forwardCalls log4j.appender.forwardCalls=org.apache.log4j.RollingFileAppender log4j.appender.forwardCalls.File=/opt/tomcat/logs/adapter-forward-calls.log log4j.appender.forwardCalls.MaxFileSize=10MB log4j.appender.forwardCalls.MaxBackupIndex=5 log4j.appender.forwardCalls.append=true log4j.appender.forwardCalls.layout=org.apache.log4j.PatternLayout log4j.appender.forwardCalls.layout.ConversionPattern=%d \[%t\] %p %c %x - %m%n # 'reverseCalls' logs all SOAP interaction in reverse adapters log4j.logger.reverseCalls=DEBUG, reverseCalls log4j.appender.reverseCalls=org.apache.log4j.RollingFileAppender log4j.appender.reverseCalls.File=/opt/tomcat/logs/adapter-reverse-calls.log log4j.appender.reverseCalls.MaxFileSize=10MB log4j.appender.reverseCalls.MaxBackupIndex=5 log4j.appender.reverseCalls.append=true log4j.appender.reverseCalls.layout=org.apache.log4j.PatternLayout log4j.appender.reverseCalls.layout.ConversionPattern=%d \[%t\] %p %c %x - %m%n* После всех проведенных действий запускается сервер БД и приложение.

### <span id="page-11-0"></span>**5 ОПИСАНИЕ ДЕЙСТВИЙ ПО ПРОВЕРКЕ КОРРЕКТНОСТИ УСТАНОВКИ КОМПОНЕНТОВ И ИХ НАСТРОЙКЕ**

Проверка корректности производится запуском сервера базы данных и сервера приложений.

1. Запуск сервера базы данных

На сервере, на котором расположена база данных приложения, необходимо в командной строке прописать следующую команду:

*systemctl start postgresql-9.6*

2. Запуск сервера приложения

На сервере, на котором расположен сервер приложения, необходимо в командной строке прописать следующую команду:

*systemctl start tomcat7* 

Проверка работоспособности системы производится уже на месте конечного пользователя. Для проверки работоспособности необходимо выполнить следующие действия:

Для организации доступа к Digit МЭВ на АРМ пользователя, необходимо выполнить следующие действия:

- 1) проверить, что в целях обеспечения возможности получения авторизованного доступа к Digit МЭВ рабочее место сотрудника имеет подключение к КСПД или подключение к сети Интернет со скоростью не менее 256 кбит/с.
- 2) проверить, что на АРМ пользователя установлены:
	- веб-браузер Mozilla Firefox или Google Chrome актуальной версии
	- Јаva версии не ниже  $7.x$
- 3) в адресной строке веб-браузера ввести адрес приложения https://ip\_aдpec:8081/adapter-web/pages/app

В веб-браузере должна открыться следующая страница:

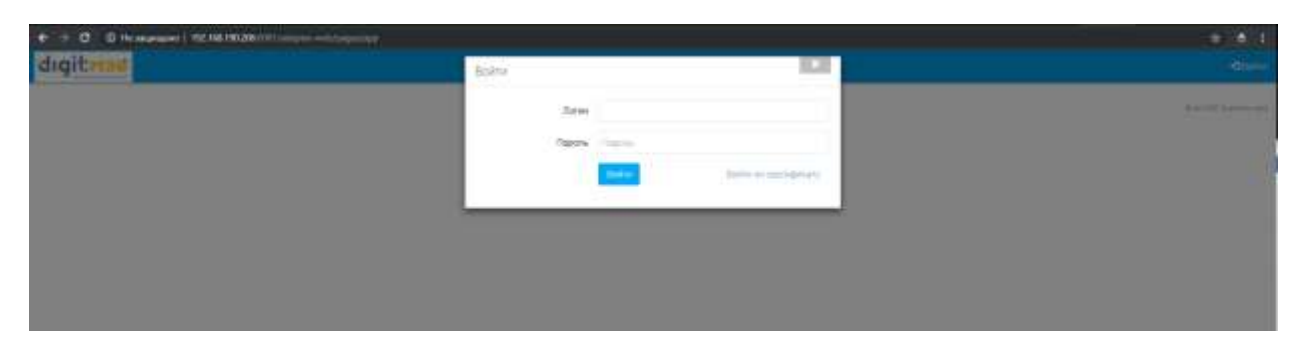

Рисунок 2. Страница авторизации.

### Учётная запись:

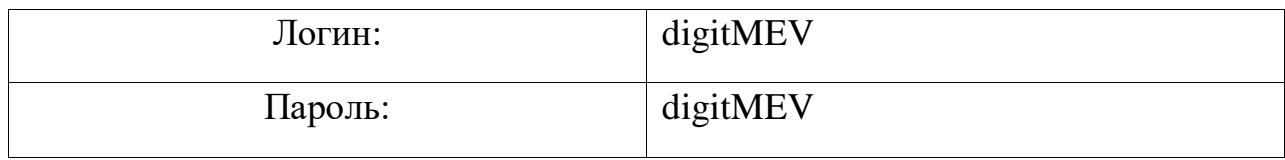